# ASA 8.4(4):不允許某些標識NAT配置

### 目錄

[簡介](#page-0-0) [開始之前](#page-0-1) [需求](#page-0-2) [採用元件](#page-0-3) [慣例](#page-1-0) [問題](#page-1-1) [解決方案](#page-2-0) [相關資訊](#page-2-1)

## <span id="page-0-0"></span>簡介

運行8.4(4)或更高版本的自適應安全裝置(ASA)可能會拒絕某些NAT配置並顯示類似於以下內容的錯 誤消息:

ERROR: <mapped address range> overlaps with <interface> standby interface address

ERROR: NAT Policy is not downloaded

將ASA從先前版本升級到8.4(4)或更高版本時,也可能出現此問題。您可能注意到,某些NAT命令 不再出現在ASA的運行配置中。在這些情況下,您應該檢視列印出的控制檯消息,以檢視是否存在 以上格式的消息。

您可能注意到的另一個影響是,ASA後方的某些子網的流量可能停止通過ASA上終止的虛擬專用網 路(VPN)隧道。本文說明如何解決這些問題。

## <span id="page-0-1"></span>開始之前

#### <span id="page-0-2"></span>需求

為了解決此問題,需要滿足以下條件:

- 運行8.4(4)或更高版本的ASA,或者從先前版本升級到8.4(4)或更高版本。
- ASA在其至少一個介面上配置了備用IP地址。
- NAT將以上介面配置為對映介面。

#### <span id="page-0-3"></span>採用元件

本檔案中的資訊是根據以下硬體和軟體版本:

•運行8.4(4)或更高版本的ASA

<span id="page-1-0"></span>如需文件慣例的詳細資訊,請參閱[思科技術提示慣例](/content/en/us/support/docs/dial-access/asynchronous-connections/17016-techtip-conventions.html)。

### <span id="page-1-1"></span>問題

如錯誤消息所示,如果靜態NAT語句中的對映地址範圍包含分配給對映介面的「備用」IP地址,則 會拒絕NAT命令。靜態連線埠重新導向一直存在此行為,但靜態一對一NAT陳述式以及版本 8.4(4)已加入此行為,作為思科錯誤ID [CSCtw82147](https://tools.cisco.com/bugsearch/bug/CSCtw82147)(僅[限註冊](//tools.cisco.com/RPF/register/register.do)客戶)的修復程式。

此錯誤之所以被發現,是因為ASA在8.4(4)之前允許使用者將靜態NAT配置中的對映地址配置為與 分配給對映介面的備用IP地址相同。例如,從ASA檢視以下配置片段:

ciscoasa(config)# **show run int e0/0** ! interface Ethernet0/0 nameif vm security-level 0 ip address 192.168.1.1 255.255.255.0 standby 192.168.1.2 ciscoasa(config)# **show run nat** ! object network obj-10.76.76.160 nat (tftp,vm) static 192.168.1.2

即使命令被接受,此NAT配置在設計上也永遠不會起作用。因此,從8.4(4)開始,ASA首先不允許 配置此類NAT規則。

這導致了另一個無法預見的問題。例如,考慮以下情況:使用者具有在ASA上終止的VPN隧道,並 希望允許「內部」子網能夠與遠端VPN子網通訊。

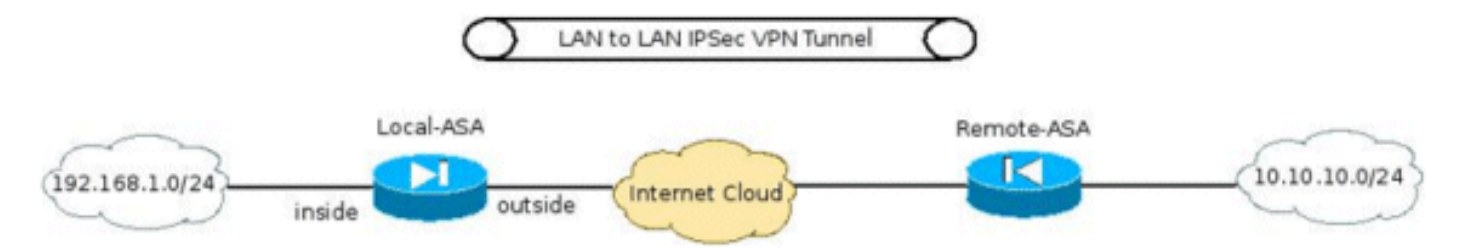

在配置VPN隧道所需的其他命令中,其中一個較為重要的配置是確保VPN子網之間的流量不進行 NAT轉換。8.3及更高版本使用下列格式的Manual/Two NAT命令實現此功能:

```
interface Ethernet0/0
 nameif inside
  security-level 0
  ip address 192.168.1.1 255.255.255.0 standby 192.168.1.2
!
object network obj-192.168.1.0
 description Inside subnet
 subnet 192.168.1.0 255.255.255.0
object network obj-10.10.10.0
 description Remote VPN subnet
 subnet 10.10.10.0 255.255.255.0
!
nat (inside,any) source static obj-192.168.1.0 obj-192.168.1.0 destination
    static obj-10.10.10.0 obj-10.10.10.0
!
```
object network obj-192.168.1.0

nat (inside,outside) dynamic interface

當此ASA升級到8.4(4)或更高版本時,此NAT命令不會出現在ASA的運行配置中,並且此錯誤將列 印在ASA的控制檯上:

ERROR: 192.168.1.0-192.168.1.255 overlaps with inside standby interface address ERROR: NAT Policy is not downloaded

因此,子網192.168.1.0/24和10.10.10.0/24之間的流量將不再通過VPN隧道。

#### <span id="page-2-0"></span>解決方案

這種情況有兩種可能的解決方法:

- 在升級到8.4(4)之前,儘可能具體化NAT命令,以便對映介面不是「any」。 例如,可以將上述 NAT命令更改為可訪問遠端VPN子網的介面(在上述場景中命名為「outside」): nat (inside,outside) source static obj-192.168.1.0 obj-192.168.1.0 destination static obj-10.10.10.0 obj-10.10.10.0
- 如果無法採取上述解決方法,請完成以下步驟:當ASA運行8.4(4)或更高版本時,刪除分配給介 面的備用IP地址。應用NAT命令。在介面上重新應用備用IP地址。例如: ciscoasa(config)# **interface Ethernet0/0** ciscoasa(config-if)# **ip address 192.168.1.1 255.255.255.0** ciscoasa(config-if)# **exit** ciscoasa(config)# **nat (inside,any) 1 source static obj-192.168.1.0 obj-192.168.1.0 destination static obj-10.10.10.0 obj-10.10.10.0** ciscoasa(config)# **interface Ethernet0/0** ciscoasa(config-if)# **ip address 192.168.1.1 255.255.255.0 standby 192.168.1.2**

<span id="page-2-1"></span>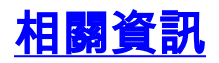

• [技術支援與文件 - Cisco Systems](//www.cisco.com/cisco/web/support/index.html?referring_site=bodynav)